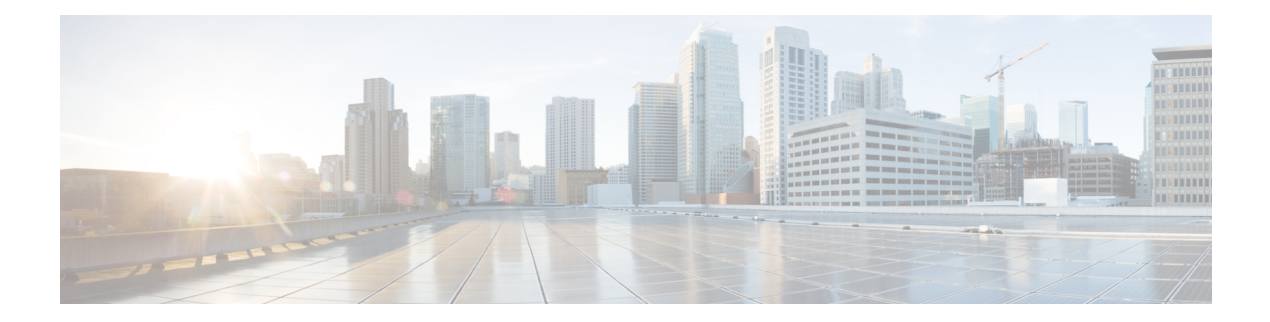

# **Mobility Commands**

- [mobility](#page-1-0) anchor, on page 2
- wireless [mobility,](#page-3-0) on page 4
- wireless mobility [controller,](#page-4-0) on page 5
- wireless mobility controller [\(ip\\_address\)](#page-6-0) , on page 7
- wireless mobility controller [peer-group,](#page-7-0) on page 8
- wireless mobility group [keepalive,](#page-8-0) on page 9
- wireless [mobility](#page-9-0) group member ip, on page 10
- wireless [mobility](#page-10-0) group name , on page 11
- wireless mobility [load-balance,](#page-11-0) on page 12
- show wireless [mobility,](#page-12-0) on page 13
- clear wireless mobility [statistics,](#page-13-0) on page 14

# <span id="page-1-0"></span>**mobility anchor**

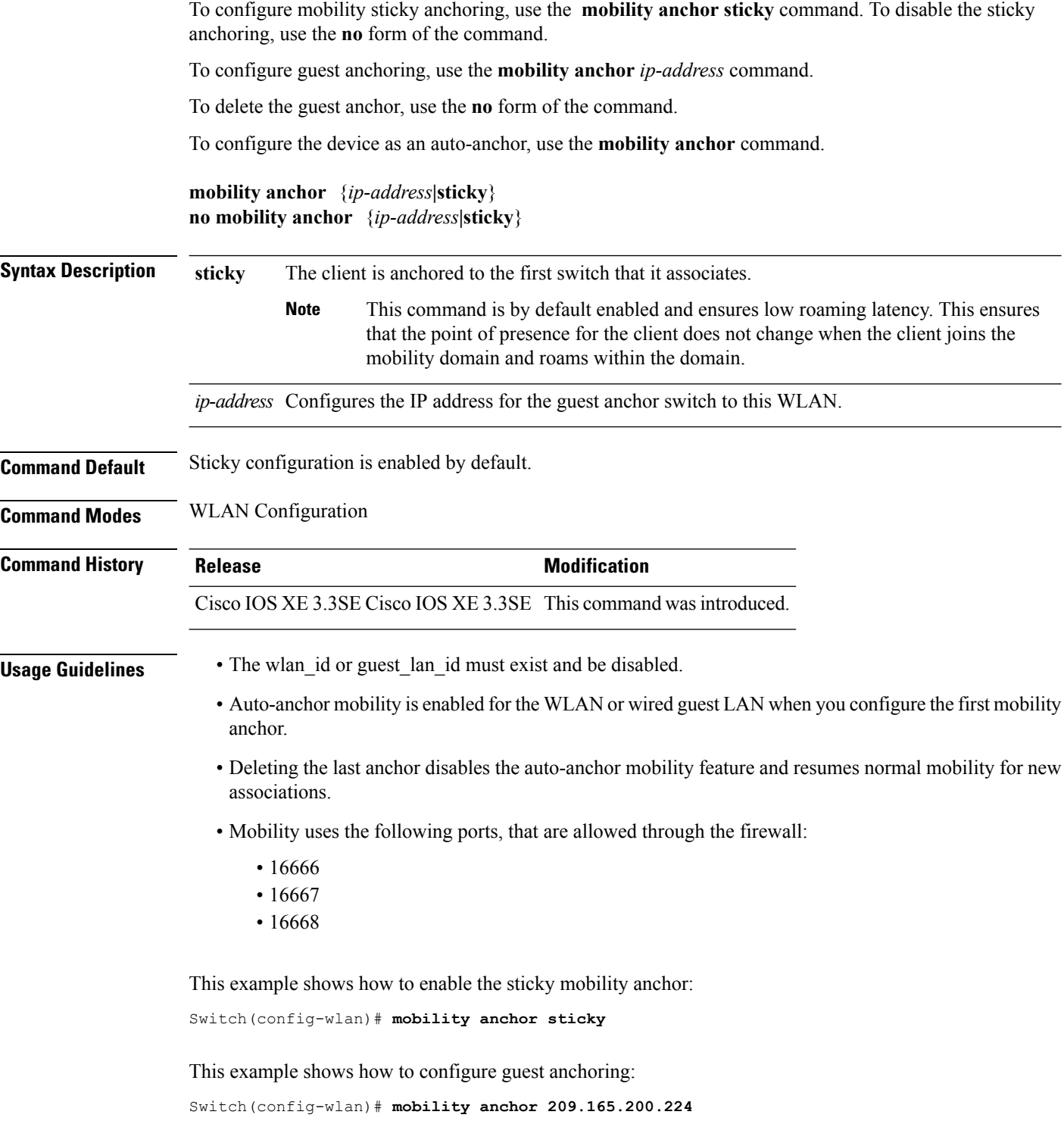

This example shows how to configure the device as an auto-anchor:

 $\mathbf l$ 

Switch(config-wlan)# **mobility anchor**

# <span id="page-3-0"></span>**wireless mobility**

To configure the interswitch mobility manager, use the **wireless mobility** command.

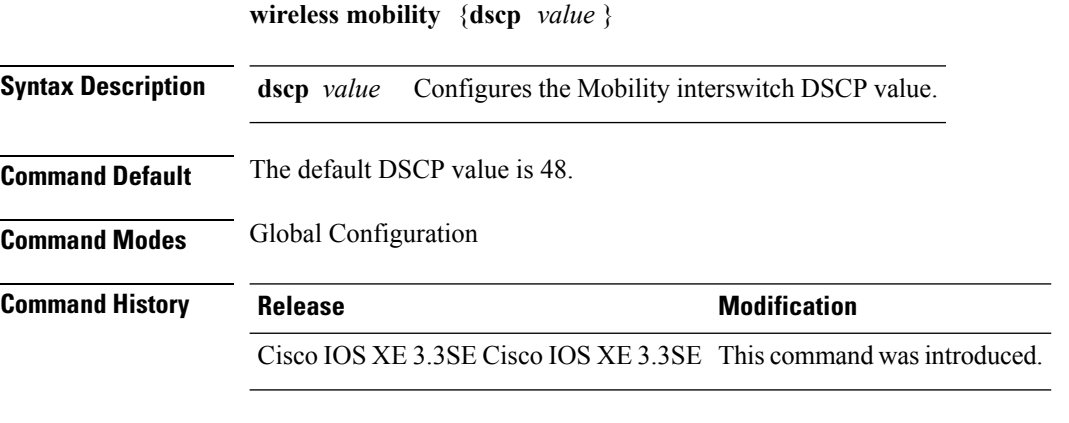

This example shoes how to configure mobility interswitch DSCP with an value of 20: Switch(config)# **wireless mobility dscp 20**

### <span id="page-4-0"></span>**wireless mobility controller**

To configure mobility controller settings, use the **wireless mobility controller** command. To remove a mobility controller settings, use the **no** form of the command.

**wireless mobility controller peer-group** *peer-group-name* [{ **bidge-domain-id** *id* | **member ip** *ip-address* [{**public-ip** *public-ip-address* }]| **multicast ip** *multicast-address* }] **no wireless mobility controller peer-group** *peer-group-name* [{ **bidge-domain-id** *id* | **member ip**

*ip-address* [{**public-ip** *public-ip-address* }]| **multicast ip** *multicast-address* }]

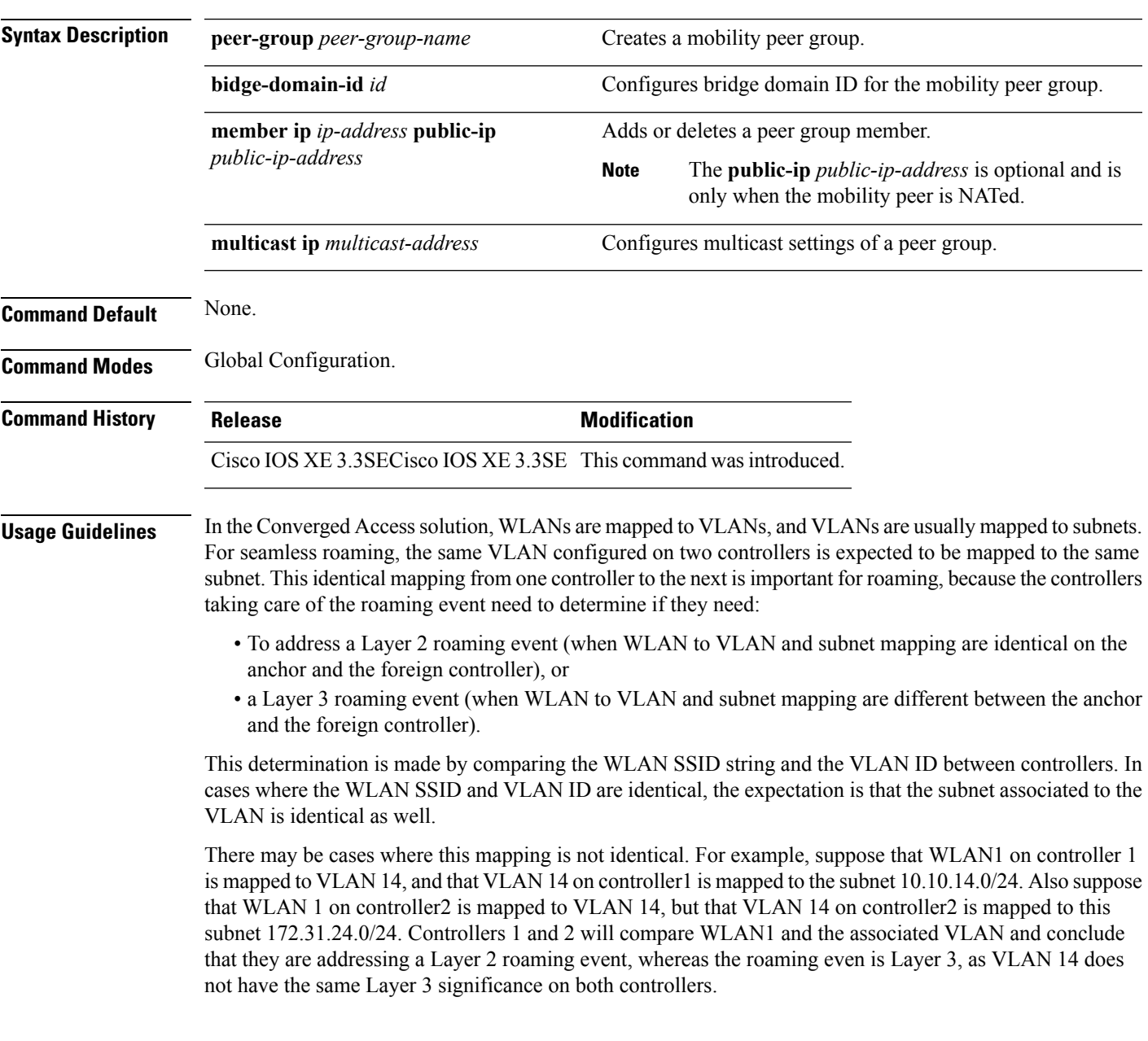

When this disconnect between VLANs and their associated subnet occurs, you may want to configure your Converged Access controllers for different bridge domain IDs. Two controllers in the same bridge domain ID are expected to have the same VLAN to subnet mapping. We recommend that you configure the same bridge domain ID on all controllers that share the same VLAN to subnet mapping, and between which roaming is expected.

This example shows how to configure a switch bridge domain ID.

Switch (config)# **wireless mobility controller peer-group SPG1 bridge-domain-id 111**

This example shows how to create and configure a switch peer group with a bridge ID of 111:

Switch(config)# **controller peer-group TestDocPeerGroup bridge-domain-id 111**

This example shows how to disable a switch peer group with a bridge ID of 111:

Switch(config)# **no controller peer-group TestDocPeerGroup bridge-domain-id 111**

This examples shows the configuration for a NATed member (the IP 172.19.13.15 is outside the NAT):

Switch (config)# **wireless mobility group ip 1.4.91.2 public-ip 172.19.13.15**

This examples shows the configuration of a member when it is not NATed (the IP 1.4.91.2 is inside the NAT):

Switch (config)# wireless mobility group ip 1.4.91.2

### <span id="page-6-0"></span>**wireless mobility controller (ip\_address)**

To configure the mobility controller, use the **wireless mobility controller** command. To convert the switch from MC to MA, use the **no wireless mobility controller**form of the command. To delete the mobility controllers IP address, use the **no wirelessmobility controller** ip-address **wireless mobility controller** [**ip** *ip-address* [**public-ip** *public-ip-address* ]] **no wireless mobility controller no wireless mobility controllerip** *ip-address* **Syntax Description ip** *ip-address* IP address of mobility controller. **public-ip** *public-ip-address* **Command Default** None. **Command Modes** Global Configuration. **Command History Release <b>Modification** Cisco IOS XE 3.3SECisco IOS XE 3.3SE This command wasintroduced. **Usage Guidelines** This command is valid only for the converged access switch. The NAted address is used to establish communication, and the configured Wireless Management interface is used to identify the peer controller during the CAPWAP exchanges. This examples shows how the controller communicates with the wireless management interface : Switch (config)# wireless mobility controller peer-group SPG1 member ip 10.10.20.6 This examples shows how to add a NAT option along with the wireless managed interface, when the target controller uses NAT: Switch (config)# wireless mobility controller peer-group SPG1 member ip 10.10.20.6 public-ip 10.21.21.2

# <span id="page-7-0"></span>**wireless mobility controller peer-group**

To configure mobility peer groups, use the **wireless mobility controller peer-group** command, to remove the configuration, use the **no** form of this command.

**wireless mobility controller peer-group** *peer-group* **member IP** *ip-address***mode centralized**

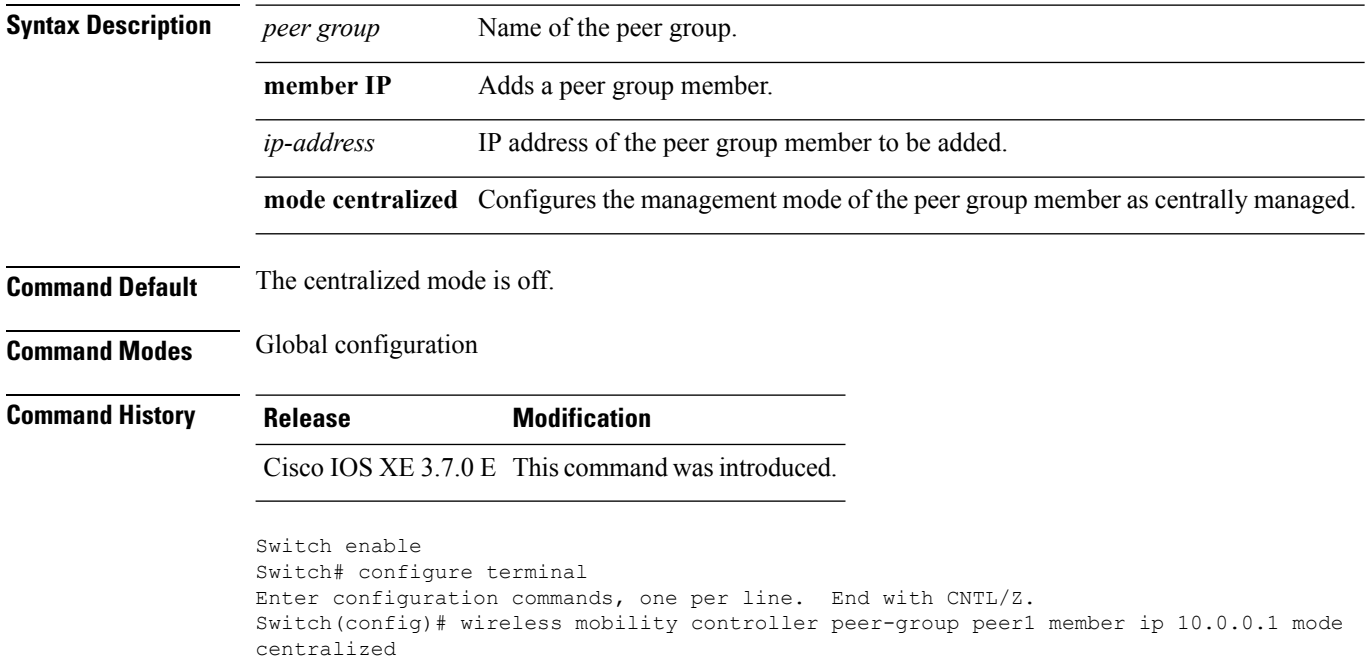

# <span id="page-8-0"></span>**wireless mobility group keepalive**

To configure the mobility group parameter and keep alive its ping parameters, use the **wireless mobility group keepalive** command. To remove a mobility group parameter, use the **no** form of the command.

**wireless mobility group keepalive** {**count** *number*|**interval** *interval*} **no wireless mobility group keepalive** {**count** *numbe r*| **interval** *interval*}

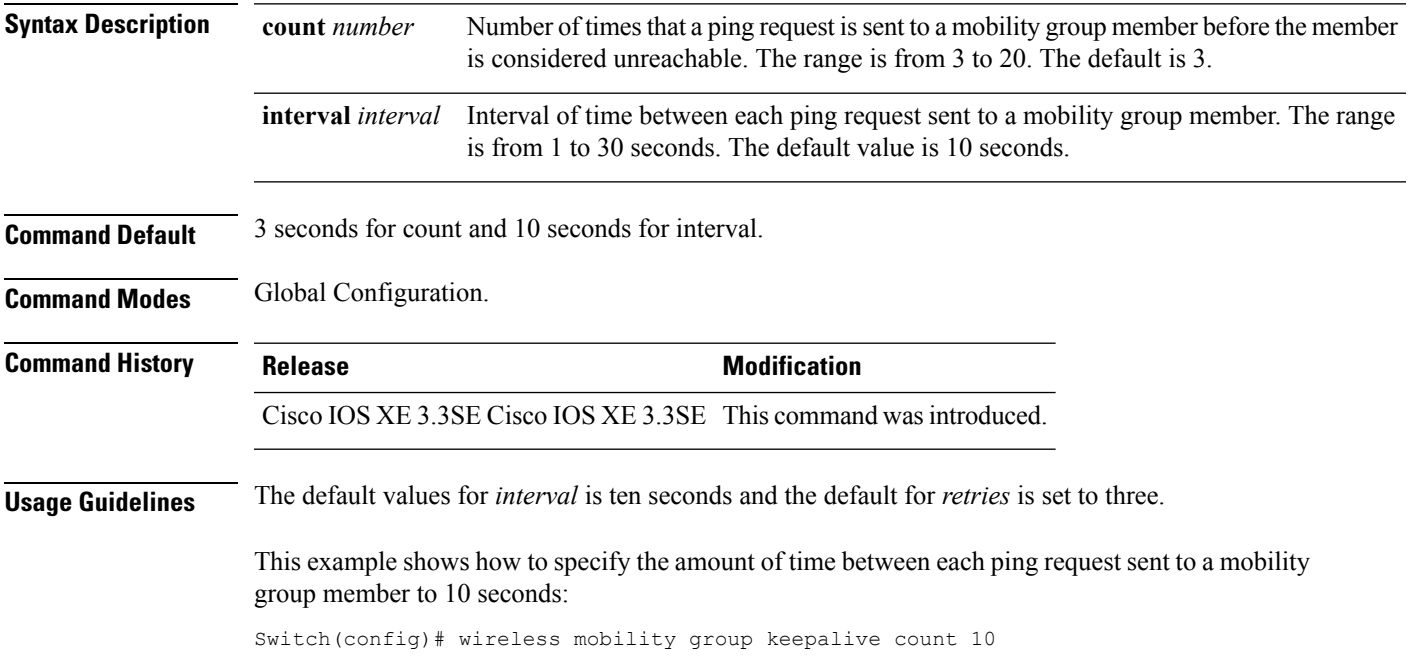

# <span id="page-9-0"></span>**wireless mobility group member ip**

To add or delete users from mobility group member list, use the **wireless mobility group member ip** command. To remove a member from the mobility group, use the **no** form of the command.

**wireless mobility group member ip** *ip-address* [**public-ip** *public-ip-address*] [**group** *group-name* ] **no wireless mobility group member ip** *ip-address*

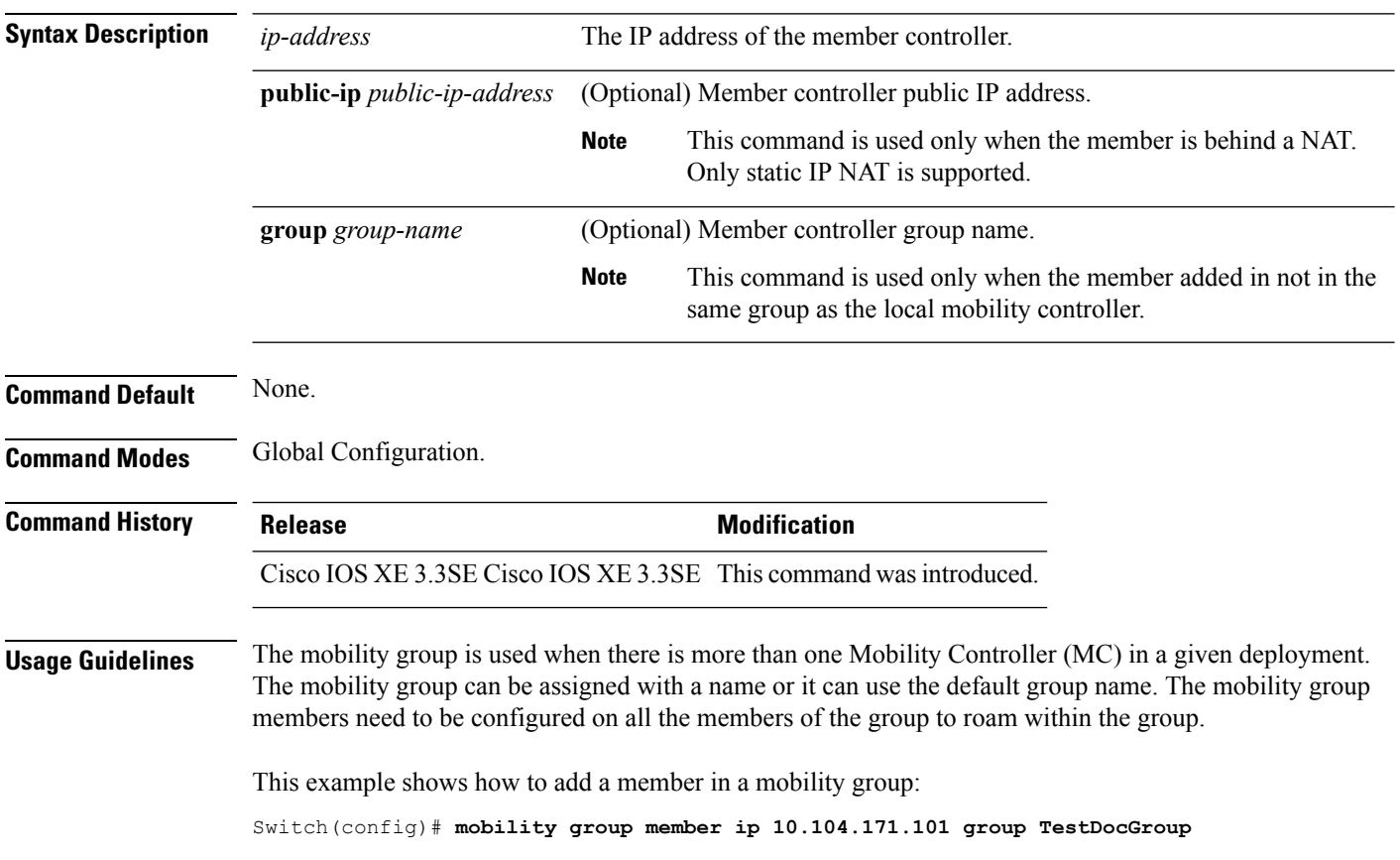

# <span id="page-10-0"></span>**wireless mobility group name**

To configure hte mobility domain name, use the **wireless mobility group name** command. To remove the mobility domain name, use the **no** form of the command.

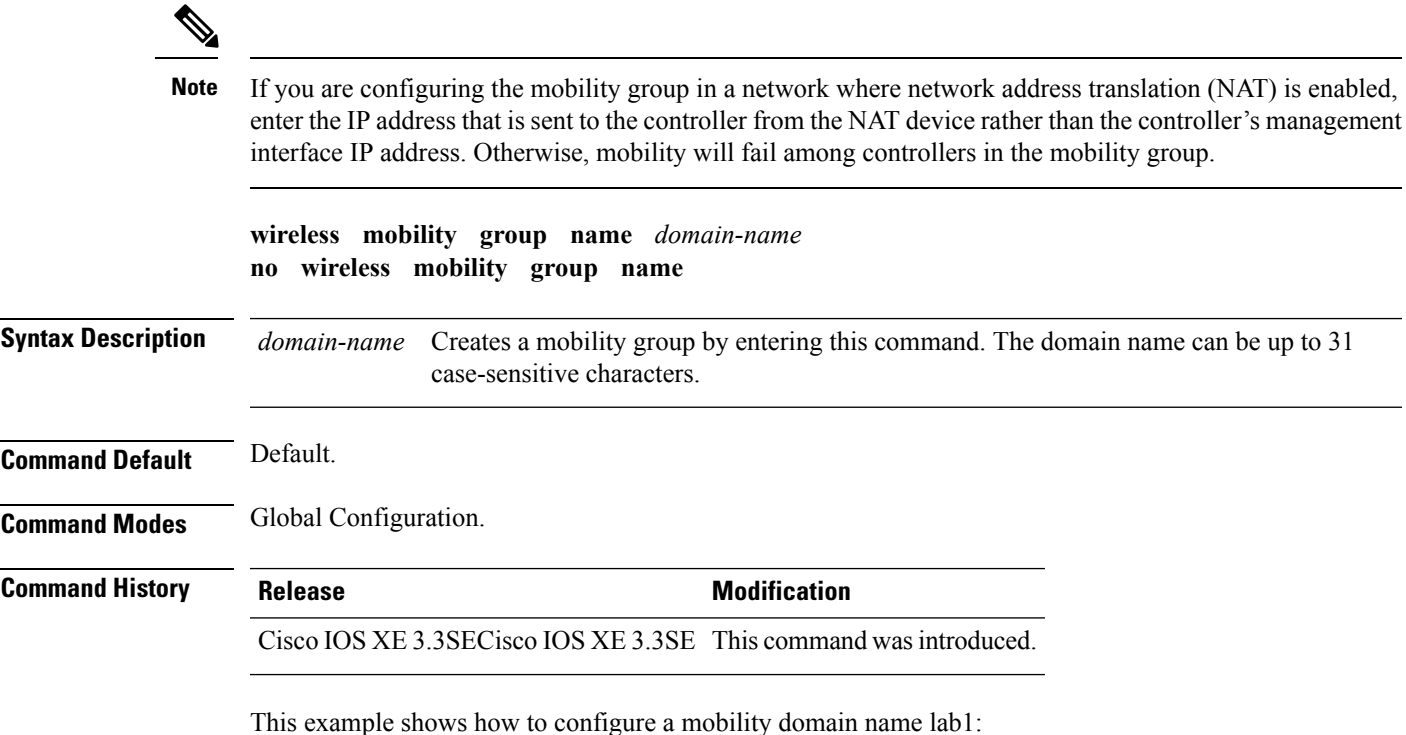

Switch(config)# mobility group domain lab1

#### <span id="page-11-0"></span>**wireless mobility load-balance**

This command is used to load-balance the mobile clients on a mobility anchor (MA) from a switch peer group (SPG) that is least loaded and is chosen to act as the point of presence for the mobile client.

To configure the mobility load-balance status, use the **wireless mobility load-balance** command.

To disable the mobility load-balance, use the **no wirelessmobility load-balance**form of the command.

To configure the client load on the switch where mobility load-balance isturned on, use the**no wirelessmobility load-balance** threshold form of the command.

**wireless mobility load-balance** [**threshold** *threshold* ] [{**no**}]**wireless mobility load-balance [threshold]**

[{**no**}]**wireless mobility load-balance**

**Syntax Description threshold** *threshold* Configures the threshold for the number of clients that can be anchored locally.

**Command Default** Load balance enabled and set at a value of 1000.

**Command Modes** Global Configuration.

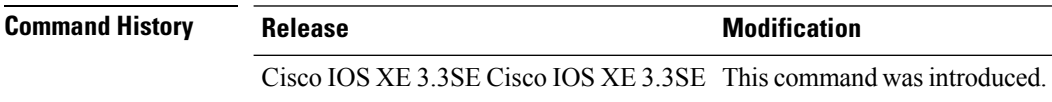

**Usage Guidelines** • This command is only supported on a mobility agent.

• By default, the threshold can accommodate more than fifty percent of the total clients on the node. Any client joining the switch after the reaching the configured threshold value is automatically anchored to the least loaded switch within the same switch peer group.

This example shows how to configure the mobility load-balance status with a threshold set at 150.

Switch(config)# **wireless mobility load-balance threshold 150**

# <span id="page-12-0"></span>**show wireless mobility**

To view the wireless mobility summary, use the **show wireless mobility** command.

**show wireless mobility** {**load-balance summary agent** *mobility-agent-ip* **clientsummary** |**ap-list ip-address** *ip-address*| **controller client summary**|**dtls connections**|**statistics summary**}

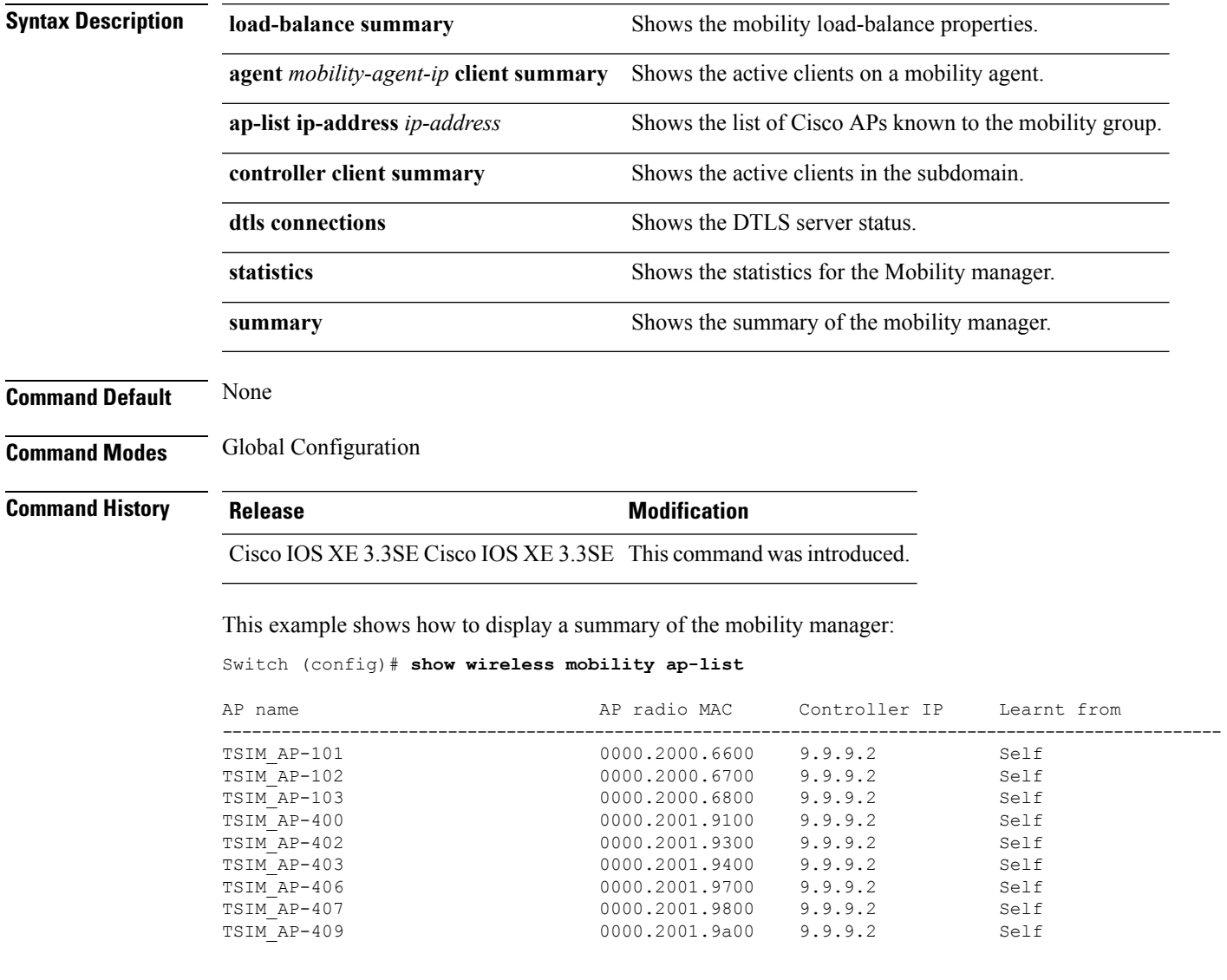

# <span id="page-13-0"></span>**clear wireless mobility statistics**

To clear wireless statistics, use the **clear wireless mobility statistics** command.

**clear wireless mobility statistics**

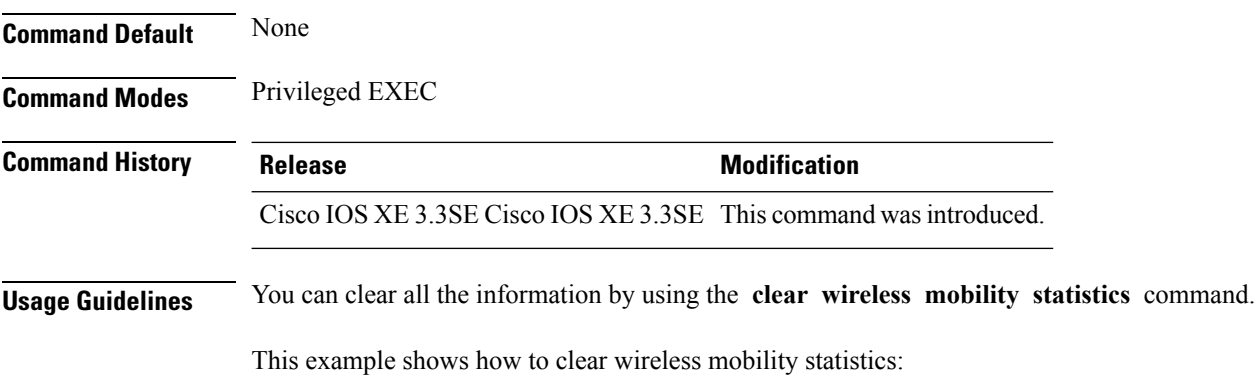

Switch (config)# **clear wireless mobility statistics**